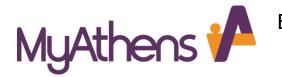

European University Cyprus Library Information about OpenAthens

## What is OpenAthens?

<u>OpenAthens</u> is an Identity and Access Management System used to authenticate eligible students, faculty and staff to the electronic resources delivered by the library of European University Cyprus. More importantly, OpenAthens provides the user with single sign-on access to both internal and external web based resources.

## How do I login to OpenAthens?

Logging into <u>OpenAthens</u> could not be any simpler since all you need to do is use your EUC username and password. **There is no need to apply for a username and password or create an OpenAthens account.** Just use the same credentials as provided to you by the University (email and password). For staff and faculty these are the same credentials as you use to access your EUC computer.

## **Authenticating to OpenAthens**

You can access <u>OpenAthens</u> from the <u>library webpage</u> or alternatively you will see the OpenAthens logo when you first login through **My EUC Login** located on the upper right side of EUC's webpage.

When accessing from the library webpage click on the OpenAthens Logo

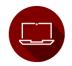

EUC Library Catalog

The catalog allows you to search all the print titles and other material available at our library.

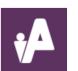

OpenAthens OpenAthens is an Identity and Access Management System that is used

to authenticate eligible students and faculty to the electronic resources delivered by the library of EUC.

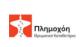

Plemochoe Repository

> Plemochoe is an open access institutional repository established for the sole purpose of gathering preserving and distributing original research material produced by the EUC faculty and researchers.

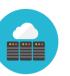

EUC E-Journals and Databases

The Library provides access to 120+ full-text and bibliographic databases through its subscriptions as a participant and a founding member of the Cyprus Academic Libraries Consortium and on an individual basis.

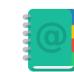

EUC E-Books

The library subscribes to several packages of e-books. Visit the links for full-text access.

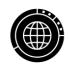

Free E-Resources

There are many sites that offer open access to quality e-journals, e-books, historical documents and primary material, poetry, images and more. We collected some of the best ones on the internet. You will face a login screen (see below). Click Login.

It is strongly recommended to begin your research by signing first to OpenAthens and then visiting the databases of your interest rather than the other way around.

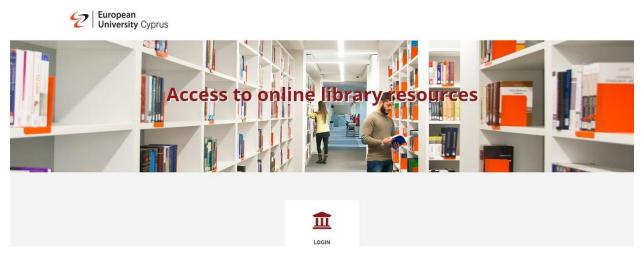

Clicking login will take you to the EUC sign-in page (if you have not signed in yet).

| European<br>University Cyprus                           |   |
|---------------------------------------------------------|---|
| Enter EUC or Cyprus College Email:                      |   |
| Password<br>Keep me signed in                           |   |
| LOG IN                                                  | 1 |
| FOR INSTRUCTIONS ON HOW TO LOGIN, PLEASE CLICK<br>HERE! |   |
| FORGOT PASSWORD   HELP                                  |   |

Logging in successfully will take you to your **MyAthens** page. Once logged in, you will remain authenticated throughout your browser session.

| European<br>University Cyprus | EBSCO Discovery Service (EDS)<br>Search articles, journals, databases, books                                               |              | Open Access Content / Articles - CORE Discovery<br>Search Open Access articles                                                                                                    |
|-------------------------------|----------------------------------------------------------------------------------------------------|--------------|----------------------------------------------------------------------------------------------------|
| University Cyprus             |                                                                                                    | Q            |                                                                                                    |
| esearch zone                  |                                                                                                    |              |                                                                                                    |
| ccount                        |                                                                                                    |              |                                                                                                    |
|                               | Discover 70 resources                                                                                                    |              | About EUC Library                                                                                                    |
|                               | Search the list of resources                                                                                               |              | The library of EUC subscribes to 130+ databases. The list on your left shows'<br>those. For a full tait visit the library's <u>Evoluments and Databases</u> web<br>Additionally you can check out the <u>ebooks</u> page for a list of all fulltext packages<br>EBSCO EDS (left) searches with the exception of Qualex, Sakkoulas, Le |
|                               | My favourites A-Z Z-A                                                                                                    |              | (contact library) all 130+ subscription based databases. In addition it search<br>open access journals.                                                                                                    |
|                               | Academic Search Ultimate (EBSCO)                                                                                           |              | The Open Content / Articles box (above) searches ONLY Open Access Jour<br>216,000,000+ articles from over 10,000 data providers for free.                                                                                                    |
|                               | Offers students an unprecedented collection of peer-reviewed, full-<br>text journals, including many journals indexed in   | $\heartsuit$ | Remember to check the <u>Library Guides</u> page for tips, leaflets, and brochures. B<br>you will find links to the library webpage and OPAC, Plemochoe Repository,<br>google scholar. You can always contact us by <u>email</u> .                                                                                                    |
|                               | Access Medicine                                                                                                    |              |                                                                                                    |
|                               | Full-text access to leading medical textbooks including the latest<br>editions of the world's most respected medical texts | $\heartsuit$ |                                                                                                    |
|                               | Access Physiotherapy                                                                                                    |              | EUC Library OPAC Catalog - Κατάλογος Βιβλιοθήκης                                                                                                    |
|                               | Full-text collection of physical therapy texts from McGraw-Hill                                                            | $\heartsuit$ | Library OPAC                                                                                                    |

# Points and Tips for easier searching sessions while using OpenAthens

- Your MyAthens homepage lists all major resource providers but not all databases. For example, EUC library subscribes to over 40 EBSCO databases and over 15 Proquest databases. In total the library offers you access to over 130 not 70 databases.
- For a more detailed description of **all databases** visit <u>EUC E-Journals and Databases</u>. Additionally, you can click on the "show more resources" button for brief summaries of the major databases.
- EBSCO EDS (left) searches with the exception of Qualex, Sakkoulas, Leginet (contact library), all 130+ subscription based databases. In addition, it searches all open access journals.
- The Open Content / Articles box (above) searches **ONLY** Open Access Journals. 216,000,000+ articles from over 10,000 data providers for free.

• EBSCO EDS should be your starting point since it searches all databases concurrently.

You can immediately start searching EBSCO EDS by entering a search word in the box. You can also choose to visit the EBSCO EDS page from the list of resources.

| DECOMPTISENCE<br>EBSCO Discovery Service            | EBSCOhost Web                              |
|-----------------------------------------------------|--------------------------------------------|
|                                                     |                                            |
| Full Text<br>Finder<br>Publication Finder Interface | EBSCOhost<br>American Antiquarian Archives |

Click on EBSCO Discovery Service and you can start searching

| New Search Multimedia Publications | Library Home EUC     | Catalog DynaMed Plus                    | Sign In 📁 Folde | r Preferences La | anguage 🔹 Ask-A-Librarian | Help |
|------------------------------------|----------------------|-----------------------------------------|-----------------|------------------|---------------------------|------|
| 2 European<br>University           | y Cyprus             |                                         |                 |                  |                           |      |
|                                    | Searching: Discovery | Service for European University Cyprus  |                 |                  |                           |      |
|                                    | Keyword              | Enter any words                         | ×Se             | earch 📀          |                           |      |
|                                    | Search Options > Ba  | sic Search Advanced Search Search Histo | лу              |                  |                           |      |
|                                    |                      |                                         |                 |                  |                           |      |
|                                    |                      |                                         |                 |                  |                           |      |
|                                    |                      |                                         |                 |                  |                           |      |

After you first basic search you can try to use **advanced search** (next image) in order to get more relevant results. For example, you can target your search results to be from a specific author, journal, or that the keywords you use are included in the abstract of every result by clicking on "select field".

| New Search Multimed         | a Publications                        | s Library    | Home        | EUC Catalog      | DynaMed Plus |                             | Sign In     | 🛋 Folder        | Preferences | Language 🔹 | Ask-A-Librarian | Help               |
|-----------------------------|---------------------------------------|--------------|-------------|------------------|--------------|-----------------------------|-------------|-----------------|-------------|------------|-----------------|--------------------|
| European                    | Searching: Disc                       | overy Servio | ce for Euro | opean University | Cyprus       |                             |             |                 |             |            | European Un     | iversity<br>Cyprus |
| University<br>Cyprus        |                                       |              |             |                  |              | Select a Field (optional) - | Se          | arch            |             |            |                 | Cyprus             |
|                             | AND -                                 |              |             |                  |              | Select a Field (optional) - | Clear       | ?               |             |            |                 |                    |
|                             | AND -                                 |              |             |                  |              | Select a Field (optional) - | +           |                 |             |            |                 |                    |
|                             | Basic Search                          | Advanced Se  | arch Sea    | arch History     |              |                             |             |                 |             |            |                 |                    |
| Search Options              |                                       |              |             |                  |              |                             |             |                 |             |            |                 |                    |
| Search Options              |                                       |              |             |                  |              |                             |             |                 |             |            | Reset           |                    |
|                             |                                       |              |             |                  |              |                             |             |                 |             |            | Hooot           |                    |
| Search Modes<br>Search mode | and Expanders                         |              |             |                  |              | Apply related words         |             |                 |             |            |                 |                    |
| ○ Boolear                   |                                       |              |             |                  |              |                             |             |                 |             |            |                 |                    |
|                             | my search terms                       |              |             |                  |              | Also search within the      | full text o | of the articles | 5           |            |                 |                    |
|                             | of my search ter<br>ext Searching Hir |              |             |                  |              |                             |             |                 |             |            |                 |                    |
|                             |                                       |              |             |                  |              | Apply equivalent subj       | ects        |                 |             |            |                 |                    |
|                             |                                       |              |             |                  |              |                             |             |                 |             |            |                 |                    |

Furthermore, **you can limit** your search to results that are full-text, only from peer reviewed journals, similar subjects, language, specific date of publication period.

| Search Modes and Expanders                                                                                              |                                                            |
|----------------------------------------------------------------------------------------------------|------------------------------------------------------------|
| Search modes ⑦<br>Boolean/Phrase<br>Find all my search terms<br>Find any of my search terms<br>SmartText Searching Hint | Apply related words                                        |
| Limit your results<br>Full Text                                                                                         | Available in Library Collection                            |
| Peer Reviewed                                                                                                    | Author                                                     |
| Journal Name                                                                                                    | Date Published       Month       Year         Month   Year |
| Title                                                                                                    | Language                                                   |

In the case, that you have narrowed down your research to a very specific topic from the beginning, it might be better to visit first specialized databases in order to eliminate irrelevant search results. For example, your search is related to law. You might want then to try first the law databases.

Therefore, it is important to visit the library webpage as to know all the databases and services available to you.

• Three databases need additional codes (Qualex, Sakkoulas Online, Leginet). Send an <u>email</u> to the library to receive the codes.  Visit the <u>Library Guides</u> page to download and print manuals, guides, flyers on a number of services like Turnitin, Mendeley, Refworks.

#### An example of a search result page.

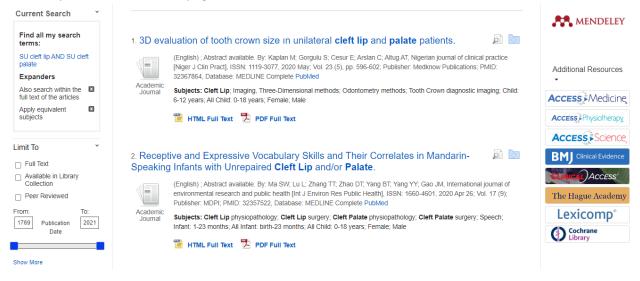

### Alternatively OpenAthens is also available via My EUC Login located on the EUC Homepage

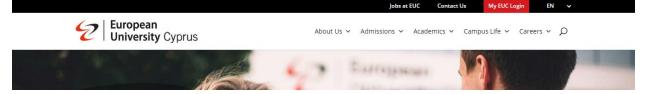

You will be directed to the sign-in page. Enter your username and password for accessing your educational platforms and you will see the OpenAthens logo under **All My Portals: Everything** 

| Blackboard<br>learn.      |                    | PAC of European University Cyprus | Microsoft learns         | fnoodle |
|---------------------------|--------------------|-----------------------------------|--------------------------|---------|
| BlackBoard Learn          | EUC Career System  | EUC Online Library                | Microsoft Teams - Collab | MOODLE  |
| ONLINE<br>REGISTRATION    | OpenAthens 🖍       | Office 365                        |                          |         |
| Online Registration S2021 | OpenAthens Library | WebMail EUC Students              |                          |         |